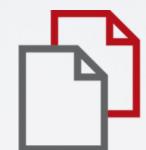

# StrikePlagiarism.com

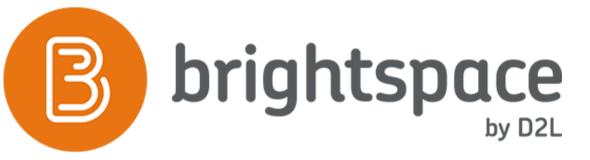

Before you start working with Brightspace, you need to register your LTI at our LTI platform.

Go to the link https://lti.strikeplagiarism.com

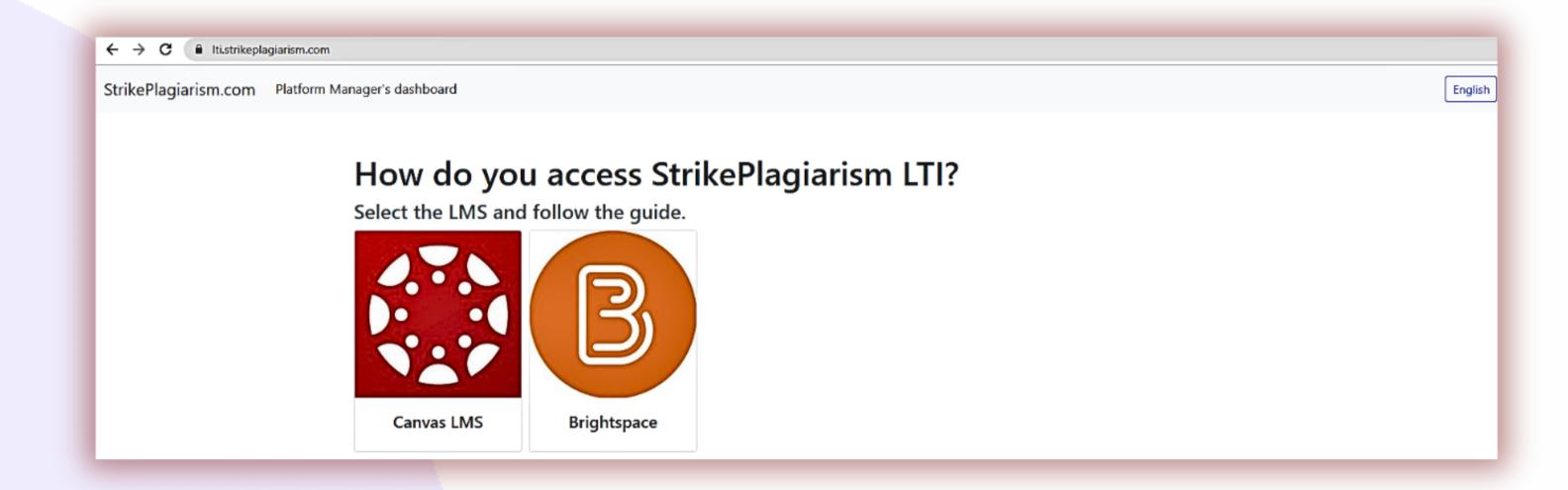

### 1 Choose registration.

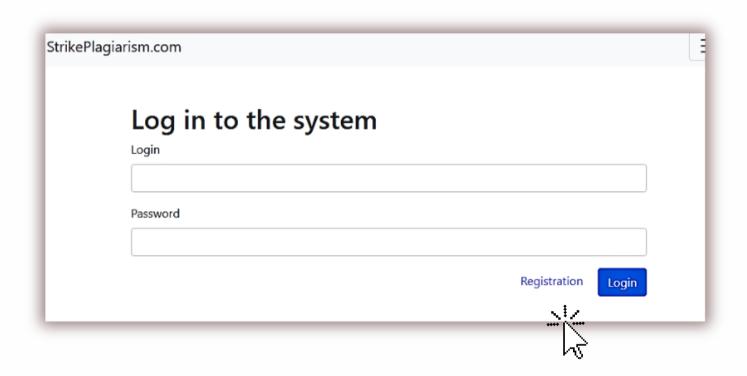

Enter the data and complete the registration.

#### Registration

Username\*

| Email address* |  |  |  |
|----------------|--|--|--|
| First name*    |  |  |  |
| Last name*     |  |  |  |
| Phone Number*  |  |  |  |

After registration, enter the Brightspace to get the deployment data.

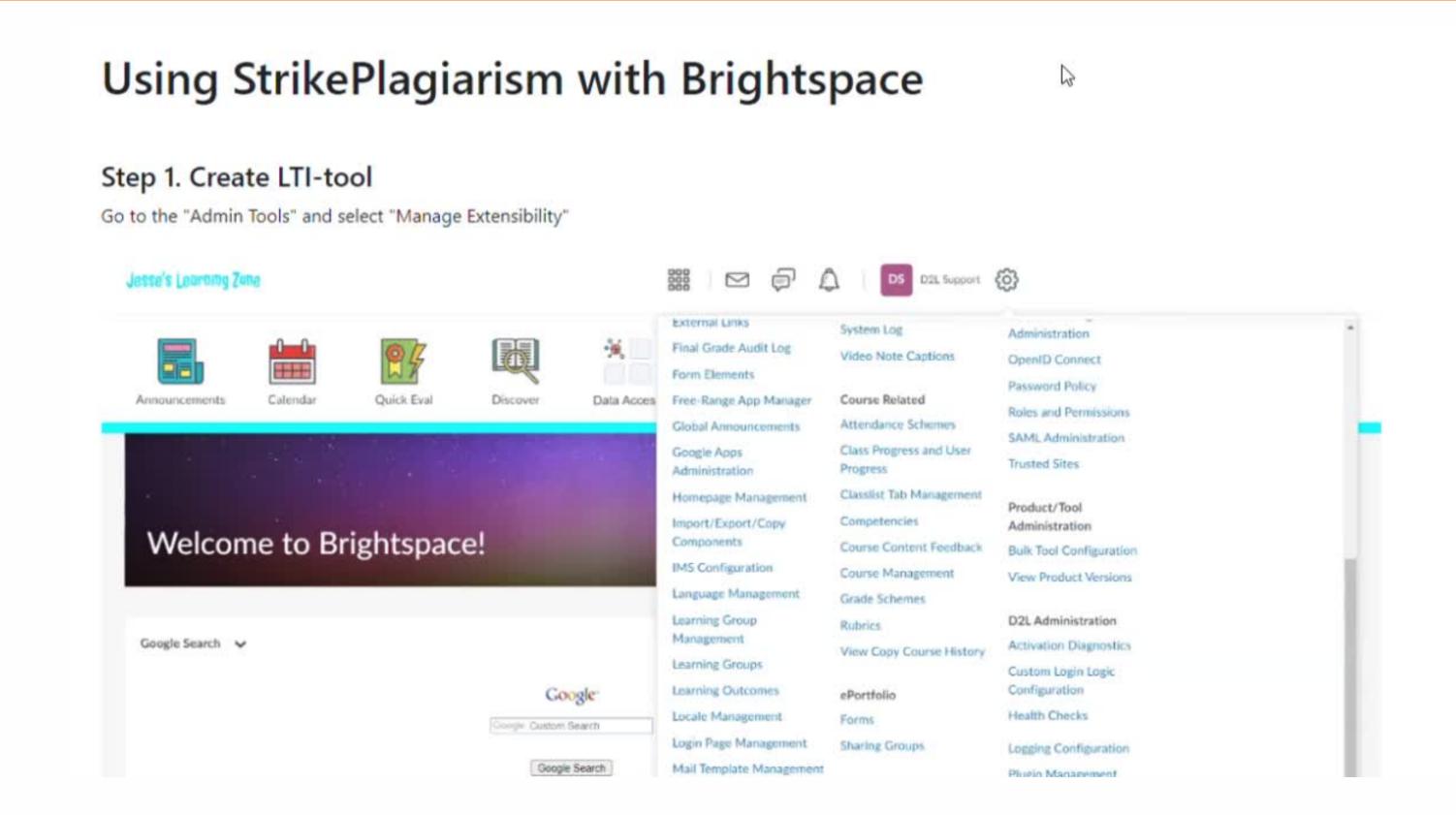

### Log in to your account as an admin.

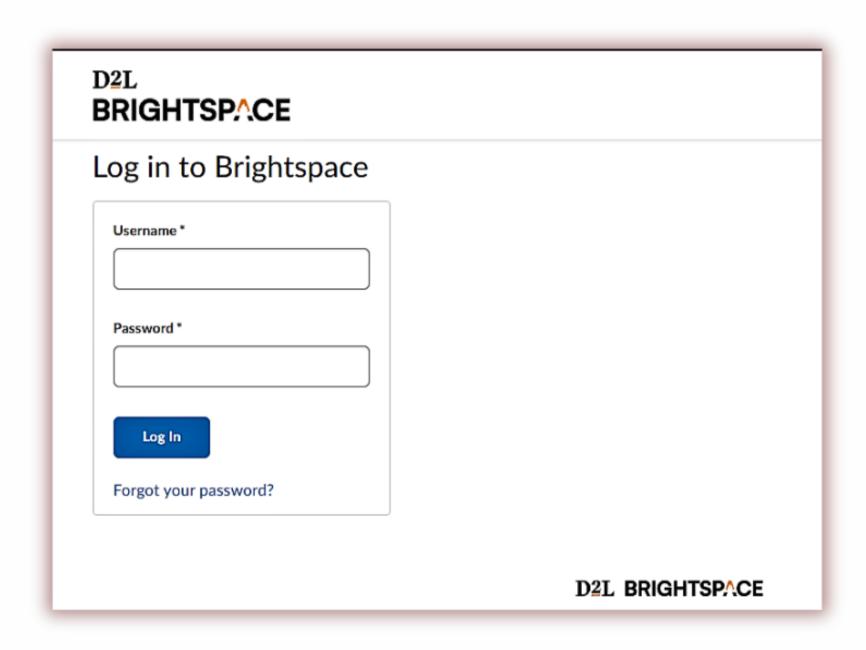

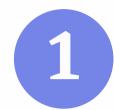

## The StrikePlagiarism tool should be added to each course Navbar by your LMS Admin.

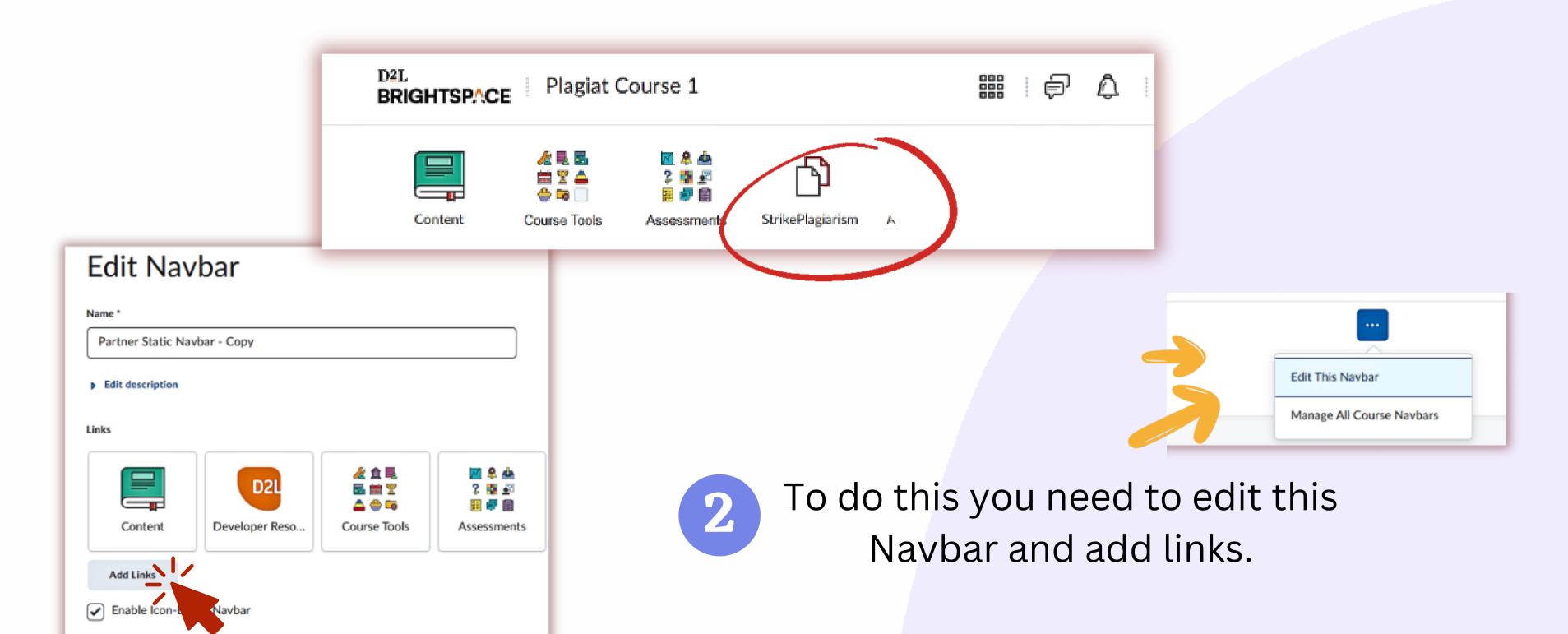

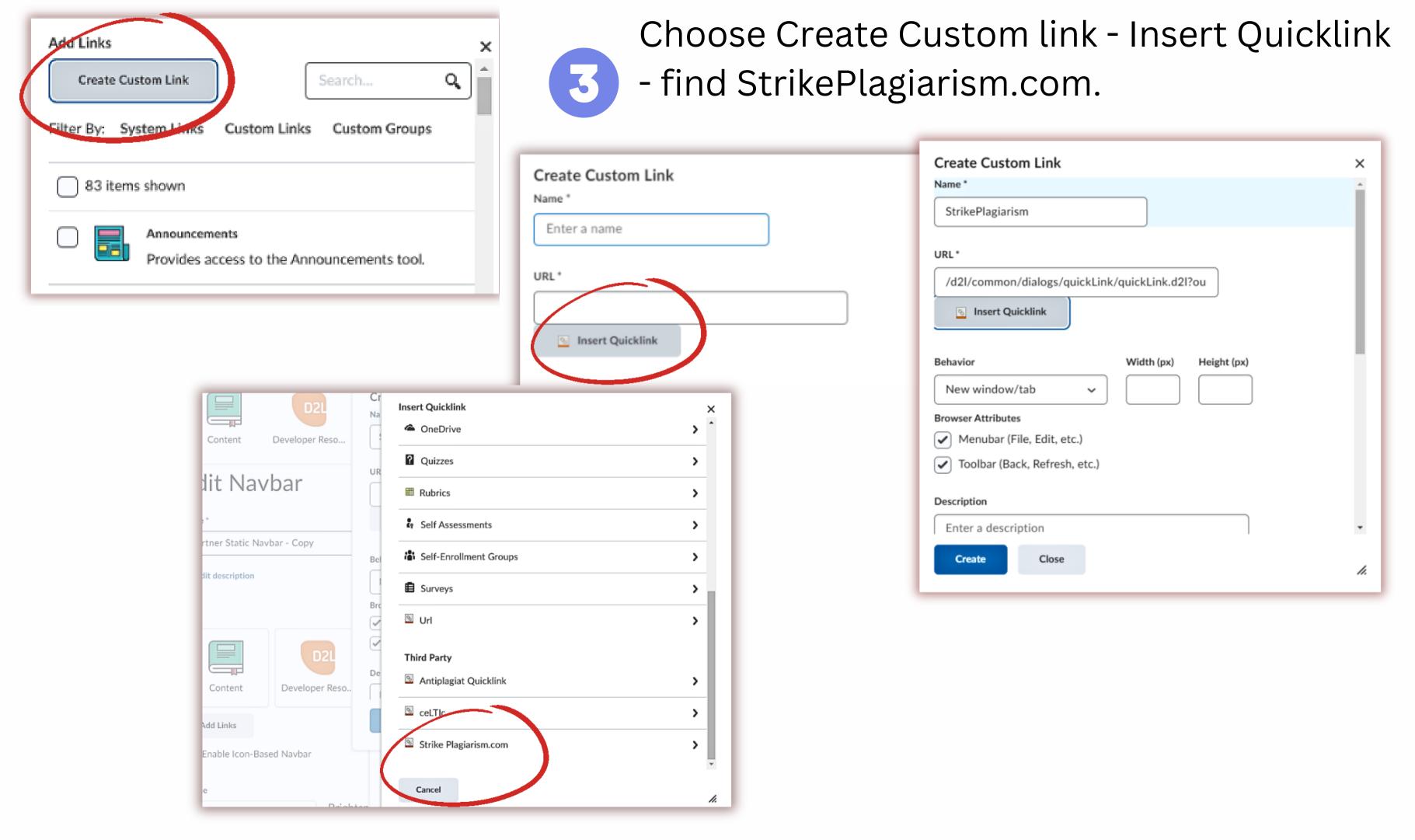

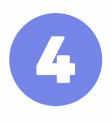

In behavior select "same window" and add icon. Contact us to get our logo.

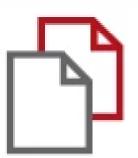

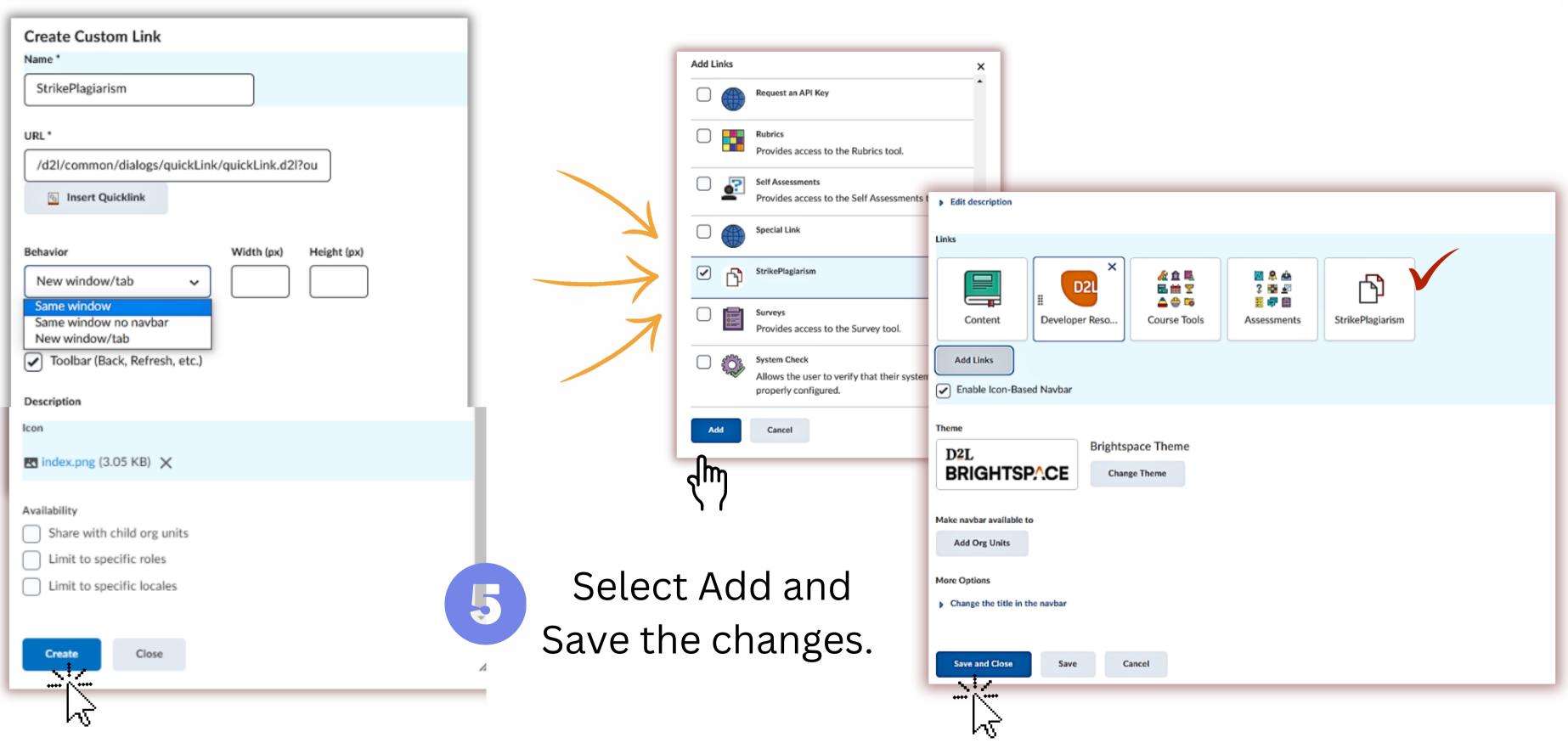

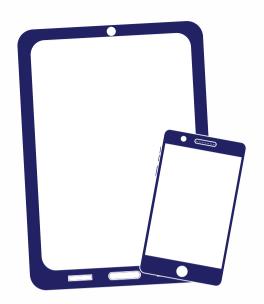

Thank you!

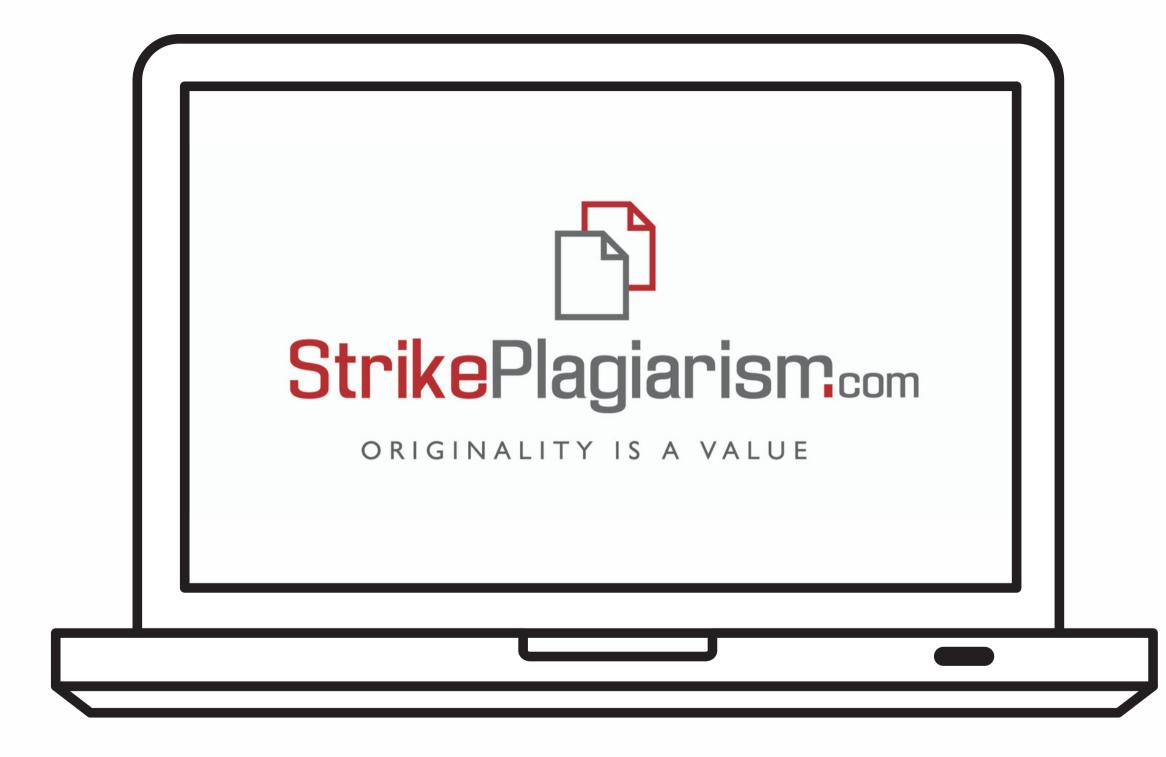

If you have any questions, please, contact us contact@strikeplagiarism.com